$\mathsf{in}$ 

OFS & SK

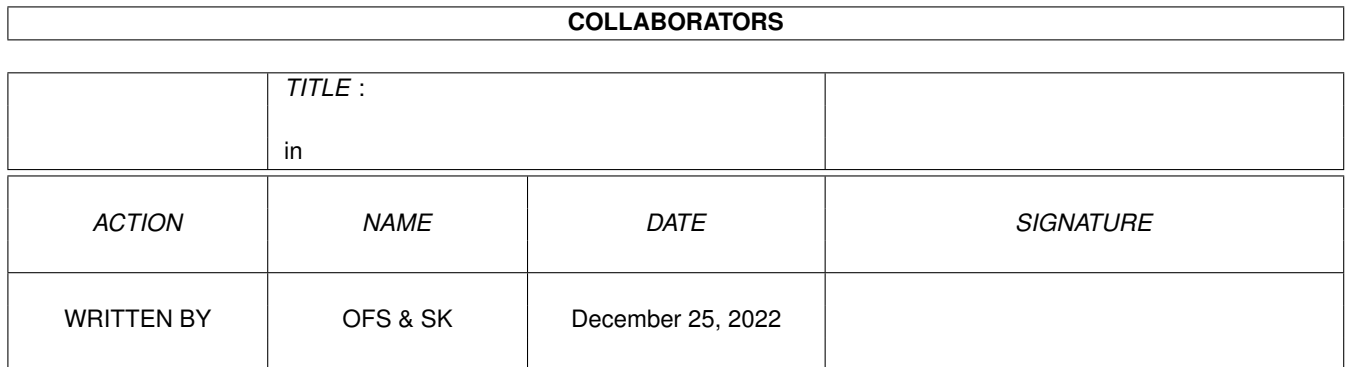

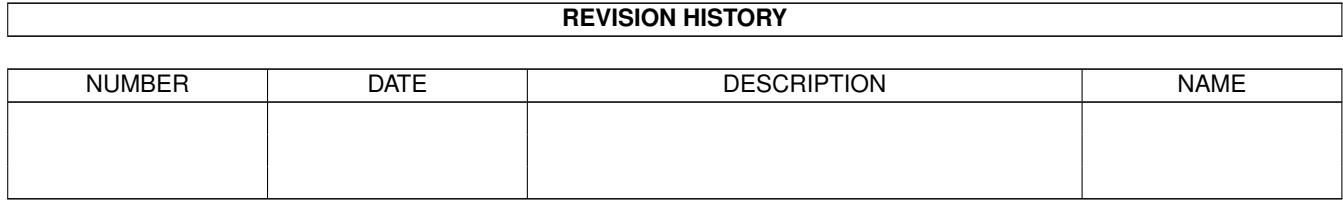

# **Contents**

#### $1$  in

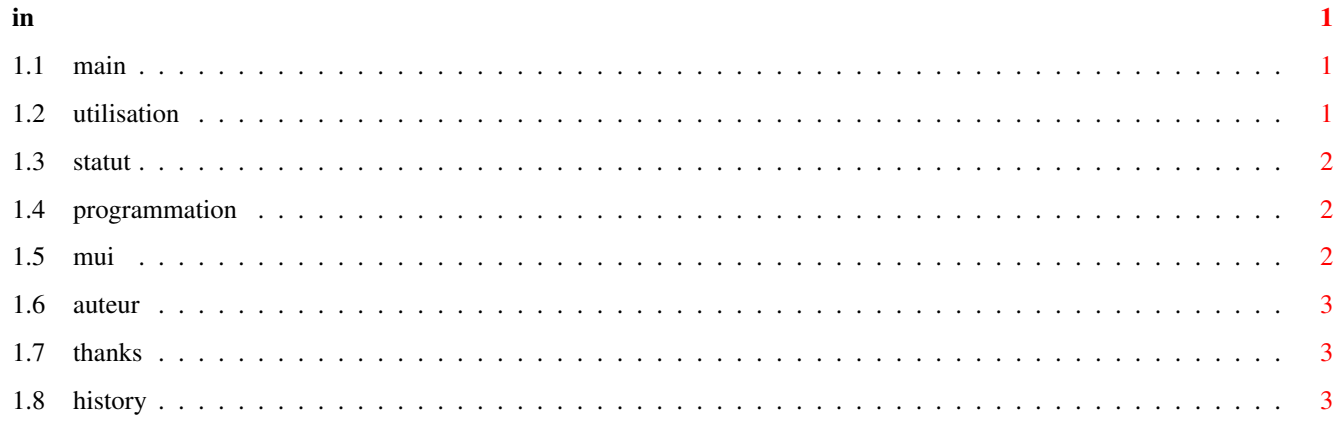

## <span id="page-3-0"></span>**Chapter 1**

## **in**

## <span id="page-3-1"></span>**1.1 main**

MUILoto V02.05 par KAIKINGER Sébastien

MUILoto est un petit programme qui vous permettra de gérer vos grilles de loto.

Vous pouvez gérer une feuille de 8 grilles, avec 6 numéros par grille.

[Utilisation](#page-3-3)

**[Statut](#page-4-3)** 

[Programmation](#page-4-4)

[Mui](#page-4-5)

[Remerciements](#page-5-3)

[Auteur](#page-5-4)

**[History](#page-5-5)** 

## <span id="page-3-2"></span>**1.2 utilisation**

<span id="page-3-3"></span>Utilisation:

Démarrage

CLI : MUILoto [NomFichierGrille]

WB : Cliquez sur l'icone du programme ou sur l'icone du fichier grille

1) Partie Loto

Sur la gauche, vous avez un ensemble de 49 numéros représentant les 49 numéros "cochables". Vous pouvez donc cocher un maximum de 6 numéros par grille. Vous choisissez une des 8 grilles dans le groupe "Grille" (de Grille 1 à Grille 8). Si vous choisissez "Résultats", vous entrez donc le résultat d'un tirage.

Ce faisant, vous avez en dessous le nombre de bons numéros pour chaque grille.

Si un numéro sur une des 8 grilles est un de ceux de la grille résultats, il s'affiche en blanc.

Les boutons:

Effacer: Efface le contenu de la grille affichée.

Aléatoire: Comme dit plus haut, ce programme permet de gérer 8 grilles de 6 numéros.

Il y a donc 48 numéros possibles par feuille. La fonction aléatoire choisit au hasard 48 numéros sur les 49 possibles au tirage et les répartie sur les 8 grilles. Cette fonction donne donc 48 chances sur 49 (97.95 % de chances d'avoir les 6 bons numéros, mais sur 8 grilles bien sûr).

Sauver: Permet de sauver les grilles dans un fichier. Seules les grilles non vides sont sauvées. La grille résultat n'est pas sauvée.

Charger: Permet de charger le contenu des grilles précédemment sauvé.

ATTENTION : le format de fichier a changé depuis cette version de programme (V02.02).

2) Partie statistiques

La partie située à droite vous permet de simuler jusqu'à 1000 tirages (avec 4 tirages par semaine, celà fait 250 semaines soit à peu près 5 ans de loto).

Fonctionnement:

- Remplissez vos 8 grilles avec 6 numéros par grille. Si vous ne remplissez pas les 8 grilles, vous ne pourrez pas simuler les tirages. Vous pouvez bien sûr choisir le bouton "aléatoire" pour un remplissage plus rapide.

- Choisissez le nombre de tirages à effectuer

- Cliquez sur le bouton "Calculer"

Le programme va automatiquement effectuer le nombre de tirages voulu, et calculer le nombre de grilles avec 0, 1, 2, 3, 4, 5 ou 6 numéros.

Comme il y a 8 grilles par tirage, vous aurez donc pour 1000 tirages un total de 8000 grilles.

#### <span id="page-4-0"></span>**1.3 statut**

<span id="page-4-3"></span>Statut:

Ce programme est SHAREWARE :(

Le coût du programme est le suivant:

GRATUIT pour tout gain inférieur à 10000 Frs :) sinon, 5% de vos gains au delà.

Je vous souhaite à tous beaucoup de chance avec ce programme (et beaucoup d'honnêteté si vous gagnez la prochaine cagnotte grâce à lui).

#### <span id="page-4-1"></span>**1.4 programmation**

<span id="page-4-4"></span>Programmation:

Ce programme a été dévelopé en C sur un A4000/40 18Mo 2.5Go "de base" (pas encore de carte gfx ni

accélératrice).

MUIBuilder (d'Eric Totel) a été utilisé pour générer la base de l'interface graphique.

[MUI](#page-4-5) (de Stefan Stuntz) est bien sûr utilisé pour toute la GUI.

### <span id="page-4-2"></span>**1.5 mui**

<span id="page-4-5"></span>Mui:

This application uses MUI - MagicUserInterface

(c) Copyright 1992-97 by Stefan Stuntz

MUI is a system to generate and maintain graphical user interfaces. With the aid of a preferences program, the user of an application has the ability to customize the outfit according to his personal taste.

MUI is distributed as shareware. To obtain a complete package containing lots of examples and more information about registration please look for a file called "muiXXusr.lha" (XX means the latest version number) on your local bulletin boards or on public domain disks. If you want to register directly, feel free to send DM 30.- or US\$ 20.- to

Stefan Stuntz Eduard-Spranger-Straße 7 80935 München GERMANY Support and online registration is available at:

http://www.sasg.com/

### <span id="page-5-0"></span>**1.6 auteur**

<span id="page-5-4"></span>Auteur: KAIKINGER Sébastien Email: skaikinger@nordnet.fr WWW: http://home.nordnet.fr/~skaikinger/ 49, Avenue Emile Zola 59370 Mons en Baroeul France

## <span id="page-5-1"></span>**1.7 thanks**

<span id="page-5-3"></span>Remerciements:

Un grand merci à Alain Dalbera pour ses remarques très utiles.

Merci aussi à Olivier Ferrer pour sa première mise en Guide de la doc.

Un grand merci à Marc Cornelius Jochimsen pour sa traduction allemande du catalogue et du guide.

Enfin, merci à Hervé Vilard pour avoir arrêté de chanter.

## <span id="page-5-2"></span>**1.8 history**

<span id="page-5-5"></span>History: V01.00: 1ere release. V02.00: Ajout de la fonction "statistique". Correction d'un bug de lecture/ecriture des fichiers. V02.01: Correction de la doc et du logo. V02.02: Ajouts de raccourcis clavier Modification du format de fichier (pour pouvoir sauver des grilles incomplètes) Ajout d'une doc au format Guide

V02.03: Ajout de l'association d'un nom de fichier au démarrage CLI.

Possibilité de lancement du prg par une icone fichier associée.

V02.04: Ajout de sauvegarde d'une icone associée en même temps qu'une grille

V02.05: Utilisation de la locale.library